## Prijenos stanja iz modula maloprodaja u modul zaliha

Zadnje ažurirano10/11/2021 9:32 am CET

S 1.1.2021. modul Maloprodaje u potpunosti će biti **premješten u modul Zaliha.**

Kako bi prijelaz između modula napravili što jednostavnije, u oba je modula "pomoćnik" koji Vas vodi kroz korake prijenosa.

Klikom na **Poslovanje > Maloprodaja** uz gornji rub ekrana program će prikazati obavijest da je unos prometa u modul maloprodaje onemogućen i da je vođenje količinske i vrijednosne maloprodaje premješteno u modul zaliha. U nastavku iste obavijesti je i poveznica **Kreni s prijenosom podataka u zalihe**.

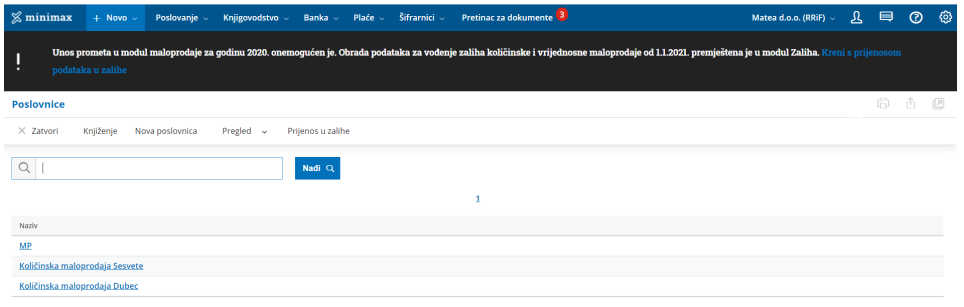

Klikom na poveznicu, pomoćnik nas vodi kroz korake prijenosa.

Budući da je za rad u modulu zaliha potrebno imati licencu Maksi poslovanje, odnosno uključena prava za obradu i pregled zaliha, ako nešto od toga izostane, program će Vas preusmjeriti na odabir licence, tj. prikazati obavijest da je potrebno kontaktirati administratora da Vam omogući pristup.

Ako modul do sada nije bio aktiviran, program će Vas preusmjeriti na unos skladišta u modulu zaliha gdje će se, ako postoji aktivna poslovnica za maloprodaju, prikazati gumb **Prenesi iz modula maloprodaja** i predložiti unos skladišta za pojedinu poslovnicu – **jedno skladište predstavlja jednu poslovnicu**.

Korisnicima koji imaju odgovarajuću licencu i aktiviran modul zaliha, klikom na **Poslovanje > Maloprodaja** prikazat će se gumb **Prijenos u zalihe**.

## **Poslovnice**

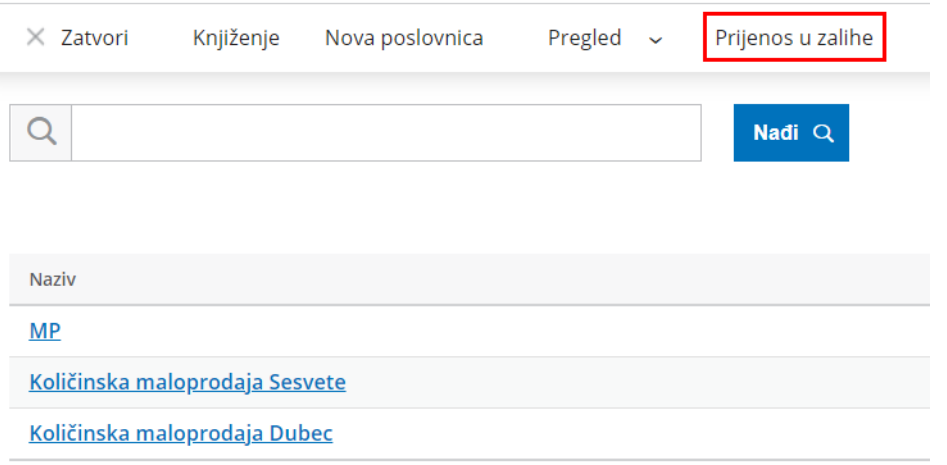

Klikom na **Prijenos u zalihe** prikazat će se popis maloprodajnih poslovnica i iz padajućeg izbornika bit će potrebno odrediti koje skladište predstavlja koju maloprodajnu poslovnicu. Nakon "povezivanja" poslovnice i skladišta odaberemo **Prenesi u početno stanje**.

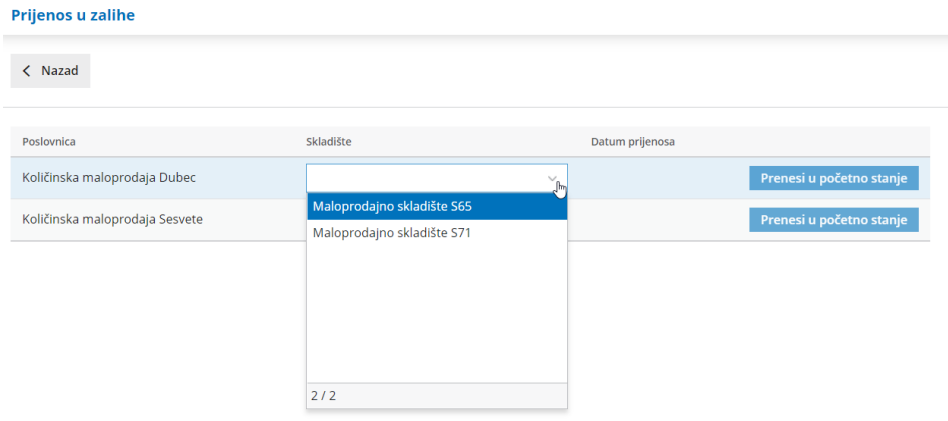

Prijenos će se formirati na način da će **jedno skladište predstavljati jednu poslovnicu** i odabirom iz kojih poslovnica se treba napraviti prijenos, program će prenijeti podatke konačnog stanja maloprodaje u početno stanje zaliha po pojedinoj poslovnici, odnosno skladištu. Nije potrebno prenijeti sve poslovnice, odnosno možete odlučiti koje poslovnice želite prenijeti.

Ako u modulu zaliha nema početnog stanja, ono će se pripremiti u predlošku, a ako već ima prometa u zalihama i početno stanje u prethodnoj godini, za početak prijenosa bit će potrebno napraviti prijelaz u zalihama u 2021. godinu.

Prijenos u novu godinu u modulu zaliha moguće je formirati klikom na **Novo > Prijelaz u novu godinu**.

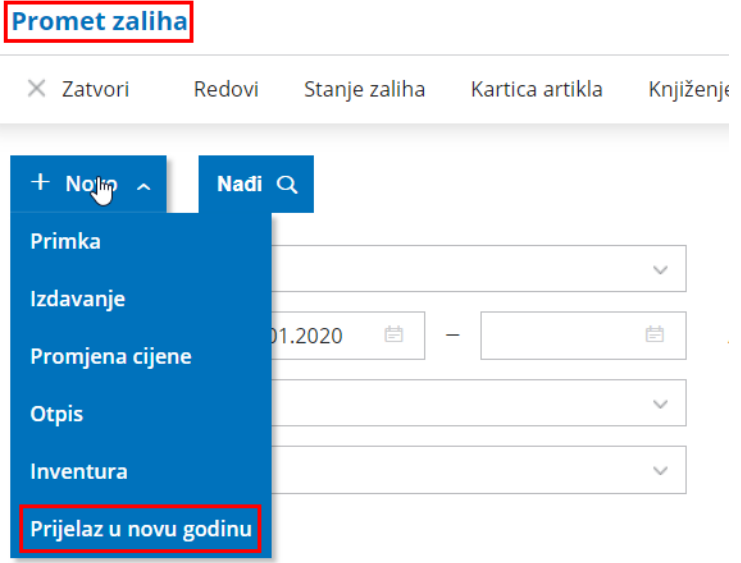

Mogućnost za formiranje prijenosa iz modula maloprodaje bit će aktivna određeno vrijeme i dok god gumb bude aktivan, bit će moguće "ažurirati" prijenos. U tom slučaju program će zapamtiti podatak koji artikl je za koje skladište i kod ažuriranja početnog stanja ažurirat će prethodno prenesene podatke.

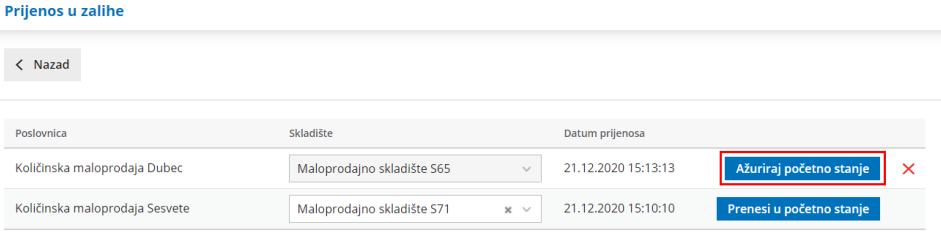

**Važno**: Promete u zalihama bit će moguće unositi i ako početno stanje nije preneseno s 1.1., odnosno početno stanje moguće je formirati naknadno.

**Vrijednosna maloprodaja**, odnosno poslovnica iz modula maloprodaje s vrstom "Maloprodaja - Vrijednosna maloprodaja" ne prenosi se na ovaj način, već je za takve poslovnice **početno stanje potrebno unijeti ručno**.

Ako nije otvoreno skladište koje odgovara toj vrsti poslovnice, moguće ga je otvoriti prema OVOJ uputi.